1.ルーターの設定(192.168.2.1)

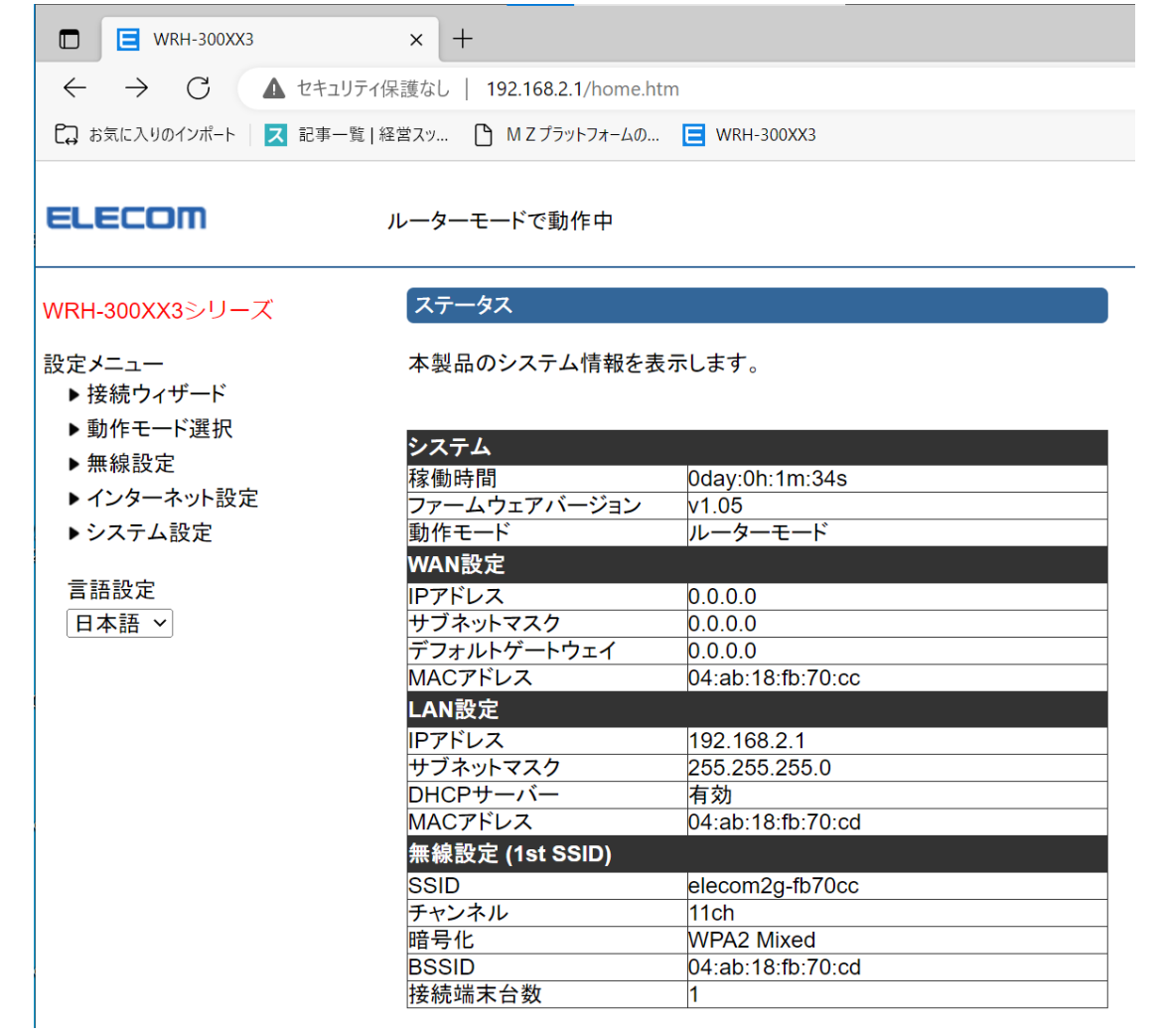

2.ホストPCのWifi設定(ルーターを選択)

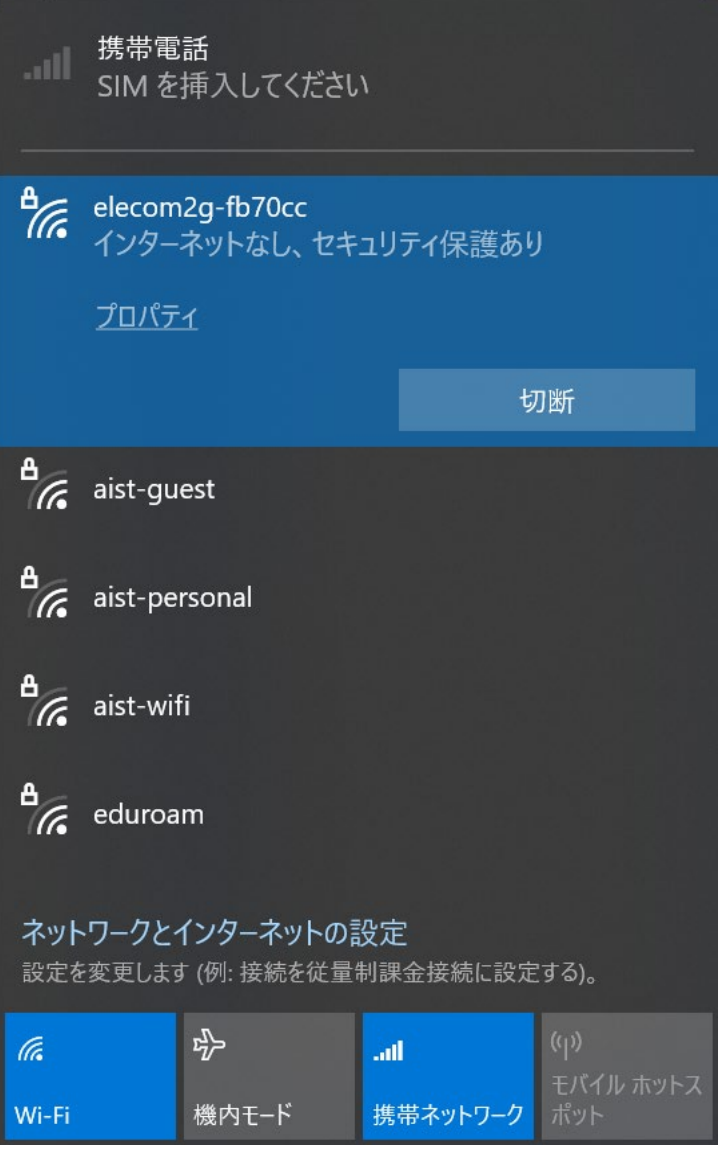

3.IPアドレスの確認(ホストPC:192.168.2.30)

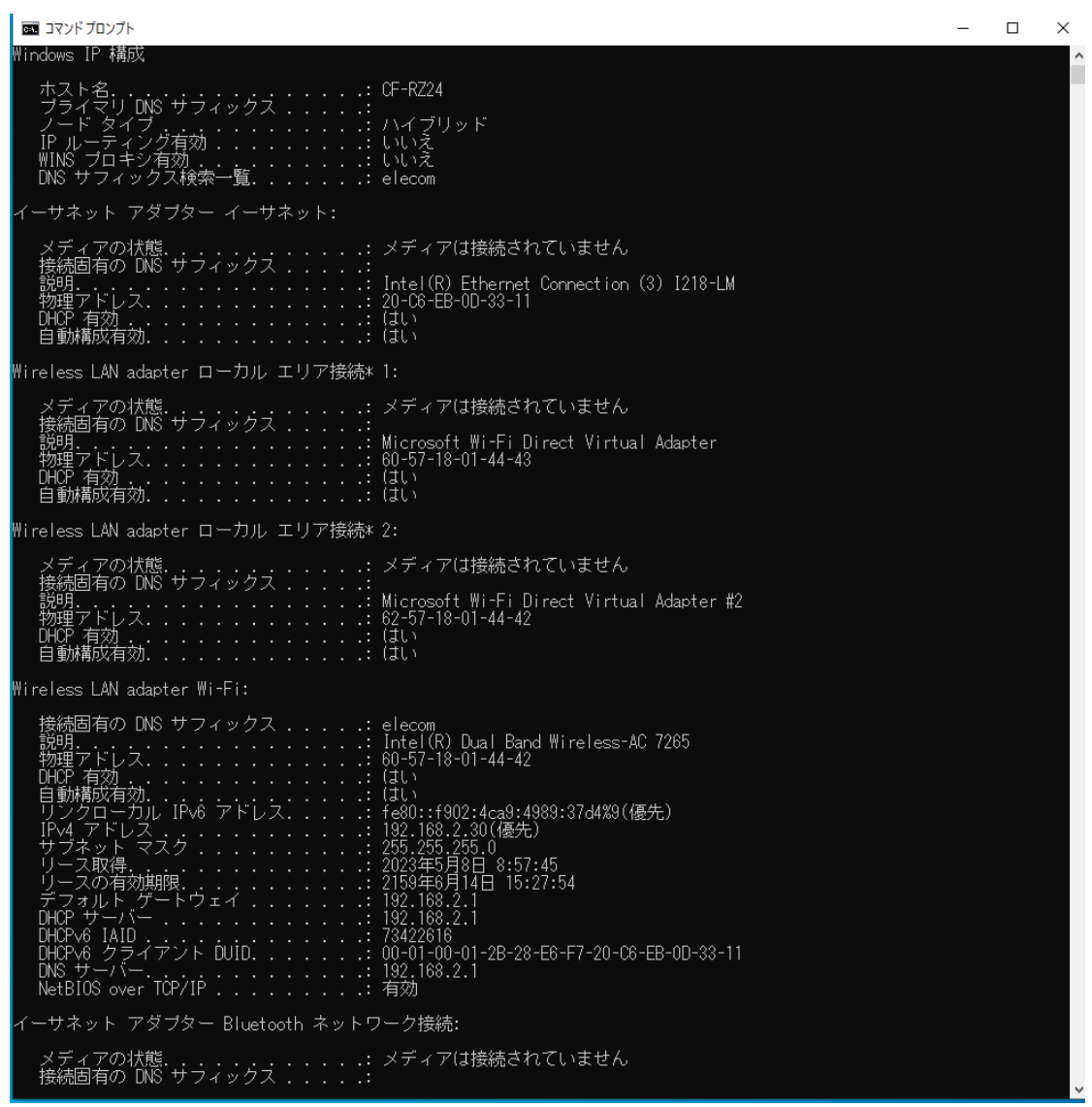

4.ホストPC(192.168.2.30)のDBにIPで接続可能。

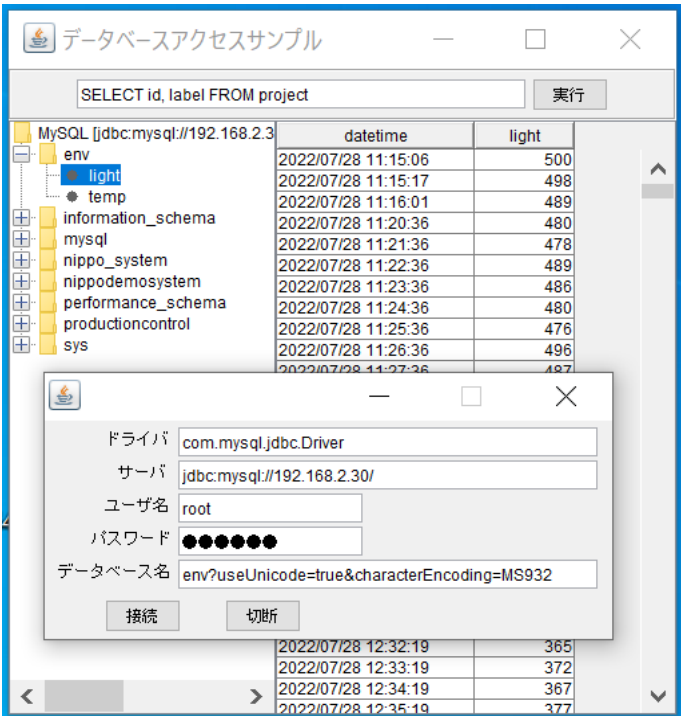

5.別のWindows PC(192.168.1.100)から接続。

SSID: elecom2g-fb70cc  $\mathcal{P} \Box \vdash \Box \mathcal{W}$ : Wi-Fi 4 (802.11n) セキュリティの種類: WPA2-パーソナル ネットワーク帯域: 2.4 GHz ネットワーク チャネル: 1 リンク速度 (送受信): 72/72 (Mbps) リンク ローカル IPv6 アドレス: fe80::7ef9:60c0:ecea:2652%14 IPv6 DNS サーバー: fec0:0:0:ffff::1%1 fec0:0:0:ffff::2%1 fec0:0:0:ffff::3%1 IPv4 アドレス: 192.168.2.100 製造元: Intel Corporation 説明: Intel(R) Dual Band Wireless-AC 3160 ドライバーのバージョン: 18.33.15.1 物理アドレス (MAC): A0-88-69-01-7D-7C

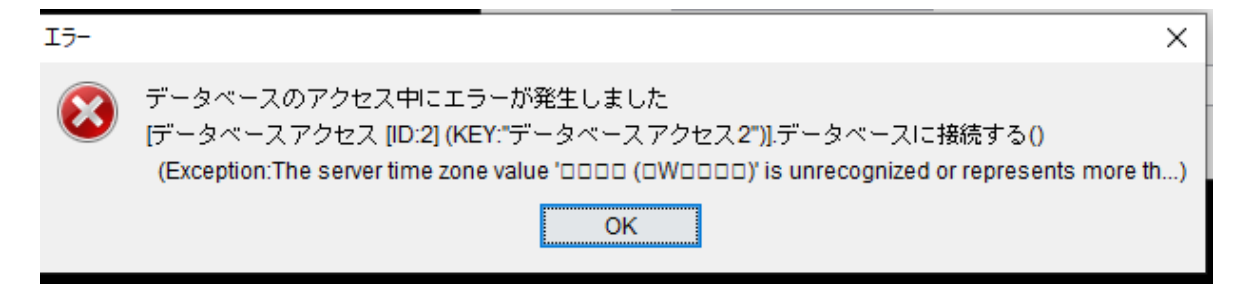

「?useUnicode=true&useLegacyDatetimezoneShift=false&serverTimezone=UTC」を追記。

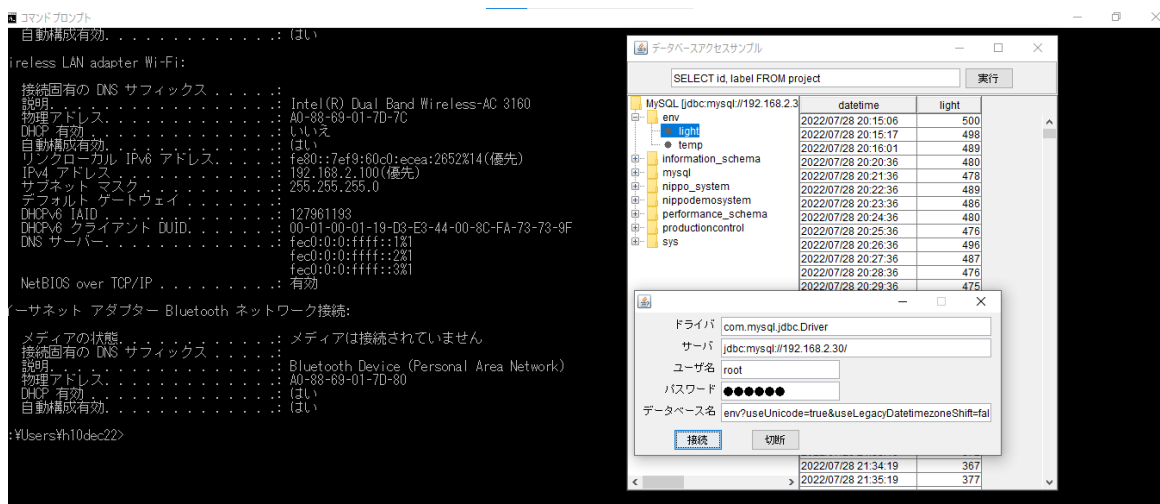

## 接続可能。

サーバーPCがスリープすると、エラー発生。

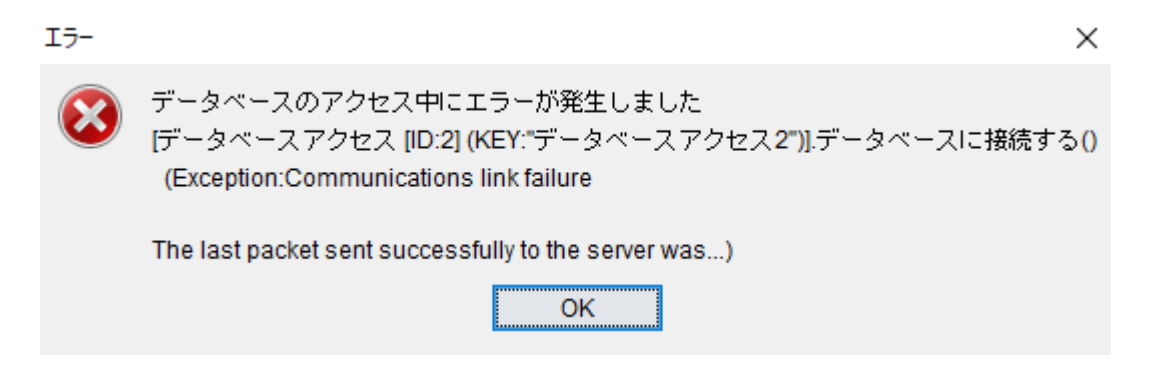

## 6.ラズパイからアクセス

wlan0: Associated with elecom2q-fb70cc wlan0: Configured 192.168.2.31/24 eth0: Link is down

WiFi接続OK。同一のネットワークを確認。

「AP(アクセス・ポイント)モードでなく、ルーターモードで動作。固定DHCPを設定するが、 上手くIPアドレスは割り当てられていません。

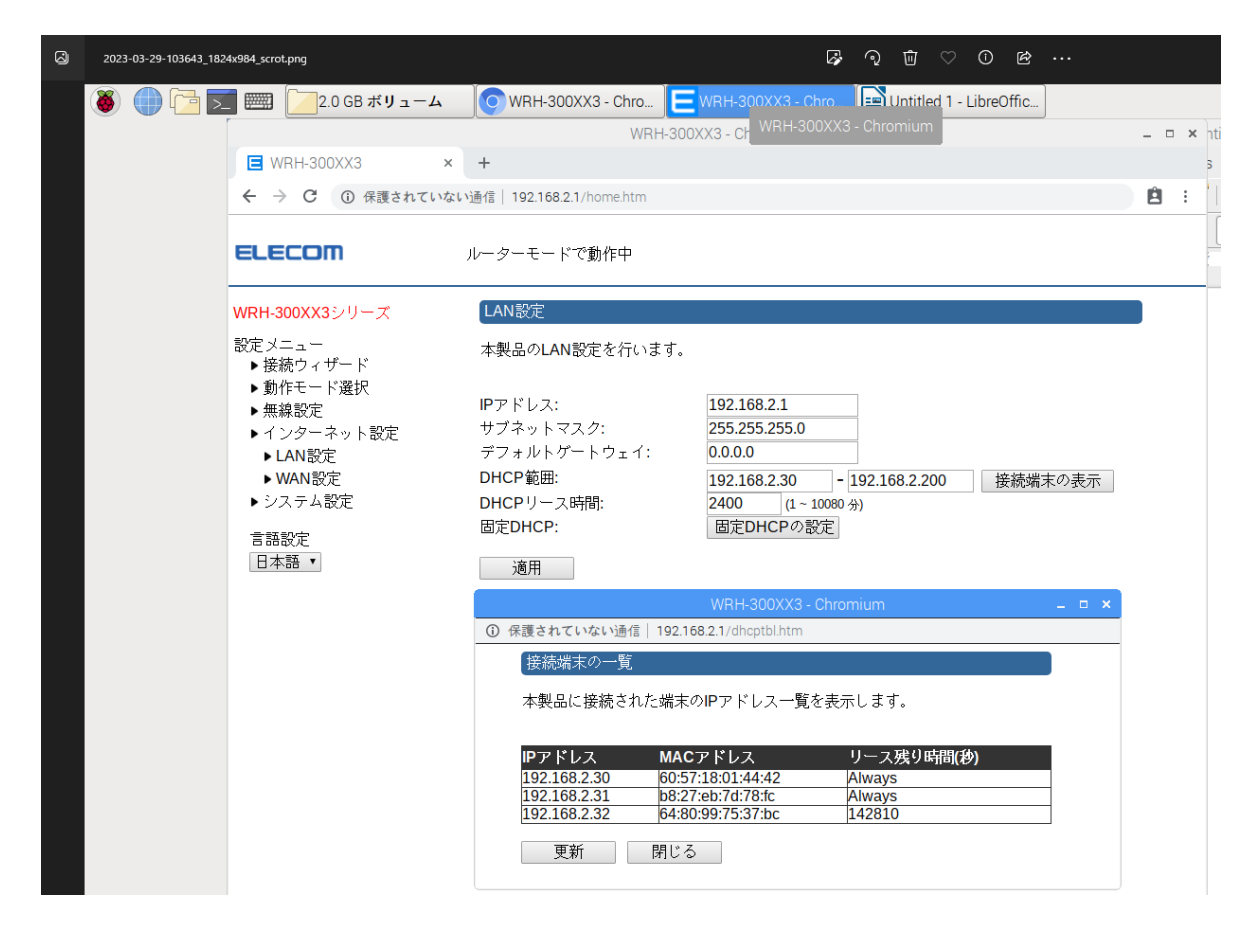

「データベースアクセス1」を起動し、接続しようとするか、接続エラー。 エラーメッセージは、

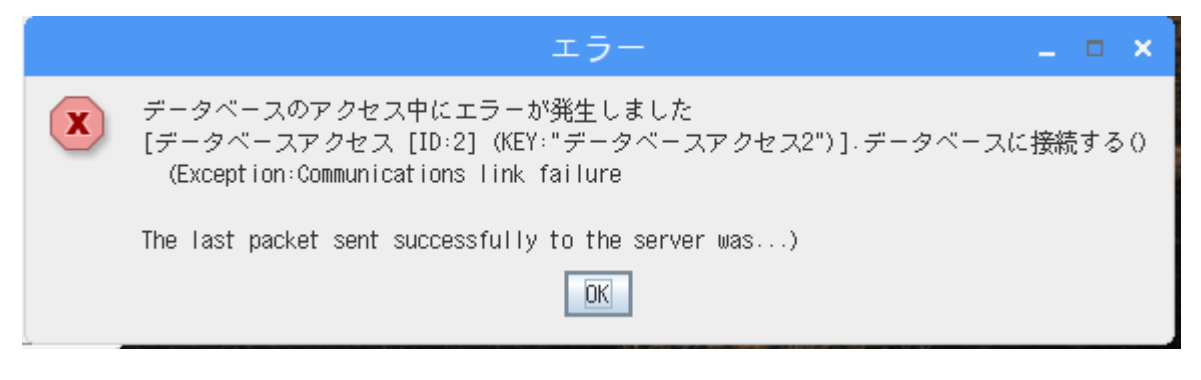

サーバーPCがスリープ時のエラーと同一メッセージ

データベース名等、変更できるが、「切断」、「接続」しても、エラーメッセージは同じ。

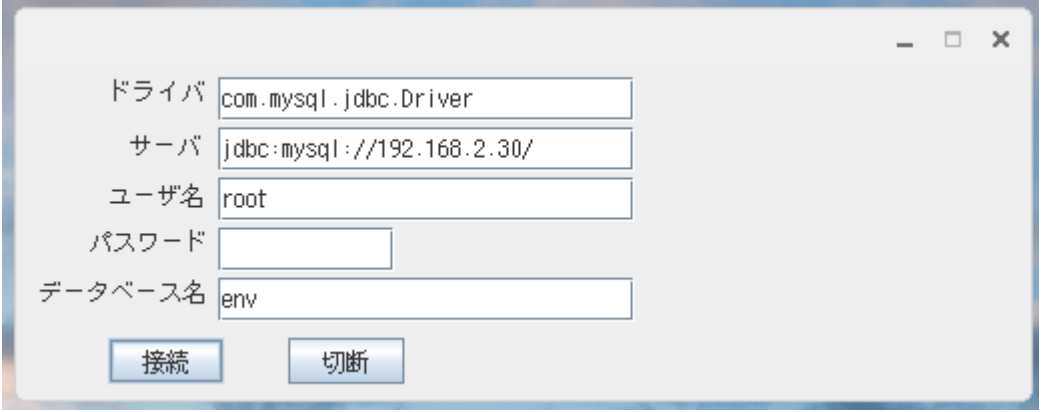

何となく、DBにはアクセスできた感じの情報は表示される。

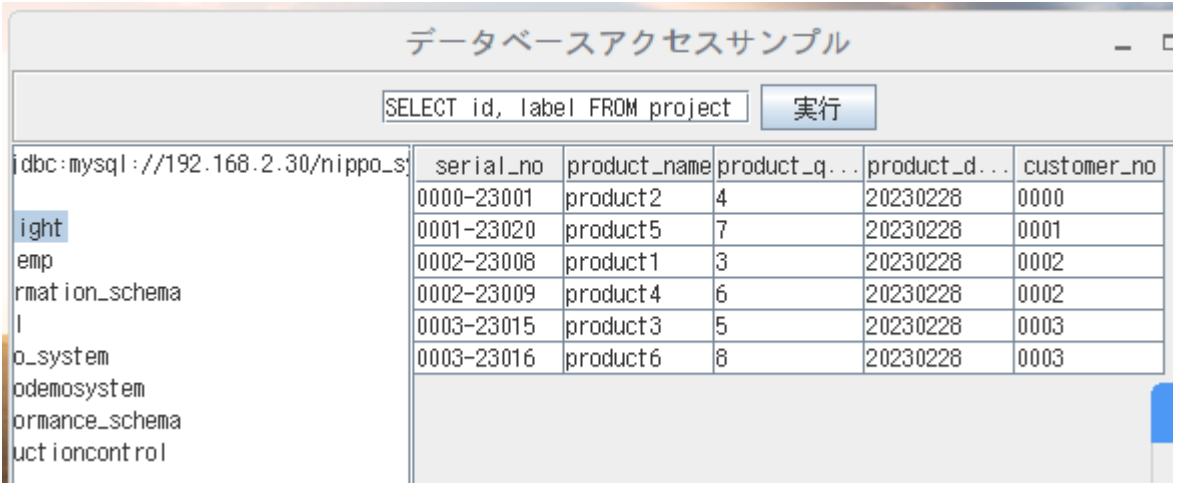